## MyWanIp Free X64

## **Download**

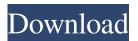

2 Determine the IP address of your router. 2 Find your Cable or DSL IP address, and compare it to the router's IP address. ? Connect to your router's management page. ? If you have a router with a WAN IP address and a LAN IP address, the LAN address will be in a subnet and the router IP address will be in a different subnet. MyWanIp Related Apps The first version of MyWanIP was released in 2005 and since then it has been updated with features such as (in 2015): \* Showing the current Cable/DSL router configuration and IP address(es) on the Internet \* Determining the true WAN IP address and showing it in a small window, rather than all of the large header information \* The ability to save the IP address you just found \* An improved user interface that includes a pull-down menu to choose where you want the IP address displayed MyWanIP is a Windows utility that allows you to discover your WAN IP address. Many home and small-business users have broadband routers and when attempting to get the IP address they get only the LAN IP address. This is not useful to someone trying to connect to your router or your computer from the Internet. MyWanIP always displays the proper WAN IP Address, the true IP address needed to connect to any PC on the LAN. MyWanIP uses remote servers to determine the Cable/DSL router's true WAN IP address, and shows that IP address in a small window. This allows you to determine the IP address that someone else needs to connect to your computer over the Internet. Requirements: ? Internet Connection MyWanIp Description: 2 Determine the IP address of your router. ? Find your Cable or DSL IP address, and compare it to the router's IP address. ? Connect to your router's management page. ? If you have a router with a WAN IP address and a LAN IP address, the LAN address will be in a subnet and the router IP address will be in a different subnet. 1.8.1.0 2017-09-20 + The ability to choose an alternate location to show the IP address, rather than always showing the WAN address + Added an "About" button to the "Services

Copyright (c) 2004-2013, My-WAN-Ip License: I have been a heavy contributor to the development of this software. I have decided to make available all of the source code for others to use and modify. If you would like to use any portion of the source code, then you must: 1. Give full credit and mention My-WAN-Ip in the document. 2. No commercial products. 3. No for-profit business. 4. If you modify the code then you must open your code for public review. This can be a simple web server or something like gmail or even something that scans the entire internet for other people running the same code. HOW TO USE THE PROGRAM: Usage: 1. Download the installer 2. Run installer and make sure you have Internet connection. 3. When running the installer, type in the IP address of your router or modem. 4. When the setup is complete, close the setup window and open MyWANIP.exe 5. If you get the 'Listing local information...' window, then close that window and use the IP address in step 4 to get WAN IP Address. 6. If you get the 'Map My IP'

window then you don't have a correct IP address. If this happens then use the IP address you got in step 4 in step 1. HOW TO REQUIRE A LINKED IP AND HOW TO DOWNLOAD A LINKED IP FILE: Use the following method to require a linked IP address: 1. Click on 'Create New' button and then you will be prompted for a linked IP address. 2. Write the IP address for the person you want to connect to your router. 3. Click on 'Create'. 4. Now you will have an IP address that you can require. This will require that your link IP will be constantly connected to the internet to determine the IP address. Use the following method to download a linked IP file: 1. Download the linked IP file and rename it to your WAN IP address. 2. Double click on the IP address to get the program. 3. Click on 'Create New' button and then you will be prompted for 77a5ca646e

Remote server features ? One button to start ? One button to stop ? One button to refresh ? One button to exit ? All features are easy to use! ? Simple text explanations ? Windows 2000/XP/2003/Vista/Windows 7 and Windows 8 ? Requires no special software or plugins ? Can be used from Windows 95, 98, ME and 2000, XP, 2003, Vista or Windows 7 How to Use: ? Click on "Run" in the window and press the "OK" button ? That's it! ? All features are automatically done Note: ? When using Internet Connection Sharing and a private LAN, the WAN IP address of the router is not displayed, the LAN address is shown. ? If you use Remote Server, an IP address will be displayed after you have connected to the Remote Server. ? When the Remote Server has not yet been connected, a time out error may occur. Press the Refresh button to attempt a refresh and connect to the Remote Server. If the error still occurs, exit MyWanIP. A Help Button has been added for more information on

using MyWanIP. MyWanIp Copyright & Trademark Information: MyWanIP is freeware and copyrighted. MyWanIP was made by Bill Young. Distributed by Marka Software Inc. www.marka.com For technical support, please contact Marka Software Inc. This product includes technologies and tools provided by the following software vendors: Red Hat, Inc. ( WANIP and RemoteServer are trademarks of Marka Software Inc. The product is licensed for use in the USA only. This product is not affiliated with or endorsed by Bill Gates, Microsoft Corporation, Apple Computer, Inc. or any other company. MyWanIP - WAN IP Address Discovery Copyright & Trademark Information: Pawngy 18-05-2005, 15:33 neuralynx.com/Pawngy I know it has been a long time since this was mentioned but I wanted to make sure it was posted here so that when it gets fixed I know where to go for the answer. Pawngy 21-11-2005, 11

What's New In MyWanIp?

## **System Requirements:**

To install World of Warcraft: Warlords of Draenor, you must have at least Windows 7 (64-bit) or Windows 8 (64-bit) and either Windows XP or Windows Vista (64-bit) installed. Your PC's hard disk must be at least 25 GB. Product key: Visit Recommended: Keep all program files and related data in a separate partition, such as on an external hard disk. Consider storing your game client in the cloud if you have

https://www.vakantiehuiswinkel.nl/matrix-calculator-product-key-free/

https://versiis.com/3977/active-directory-object-manager-crack/

http://dealskingdom.com/mathaudio-room-eq-for-foobar2000-crack-product-key-free-download-2022/

https://salty-sea-54307.herokuapp.com/PortablePGP.pdf

http://autocracymachinery.com/?p=7779

https://www.scoutgambia.org/wp-content/uploads/2022/06/lavaann.pdf

https://www.mozideals.com/advert/dbug-crack-with-registration-code-for-windows/

http://executivenavi.com/wp-content/uploads/2022/06/khalpala.pdf

https://favs.favelas.top/upload/files/2022/06/rpm3ZiybdKuD71dAsqrb 06 09f0dfecef738bff623d8175fbd2c545 file.pdf

https://restoringvenus.com/wp-content/uploads/2022/06/garygeor.pdf

8/8